## ブラウザ版:電子マニフェスト導入実務説明会(Web 説明会)の参加方法

(公財)日本産業廃棄物処理振興センター

## 【説明会当日の参加方法】

※説明会当日は、開催時間の30分前より接続が可能です。音声と映像の接続を開催時間前までにご確 認ください。直前の不具合等には対応できかねますので余裕をもってご参加ください。

○開催日の 3 日前(土日祝日除く)に届く招待メール「電子マニフェスト導入実務説明会」の文中に記載さ れている「URL」をクリックすると以下の画面が表示されます。

(ブラウザ等によって画面の表示が異なる場合があります)

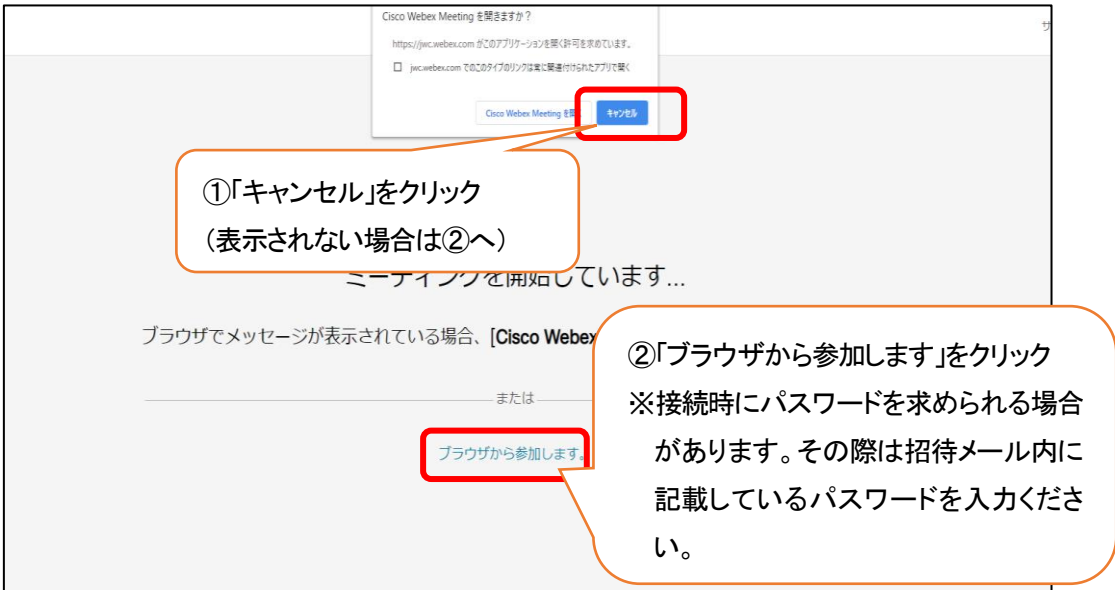

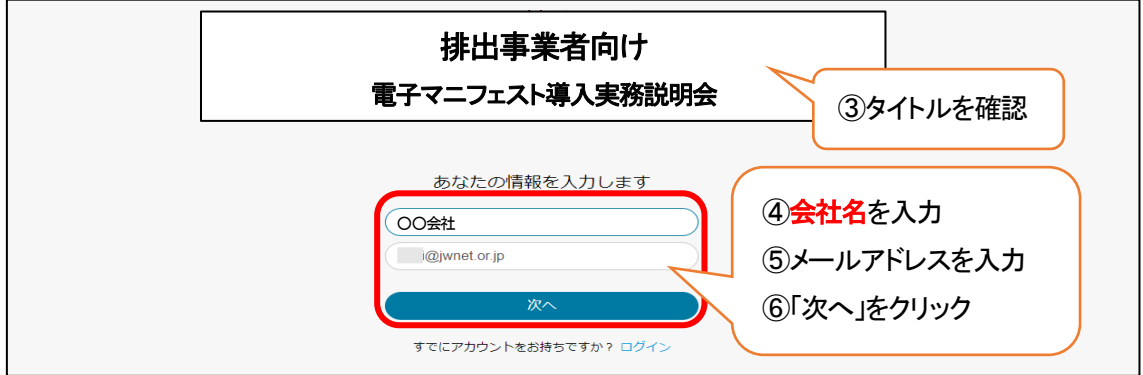

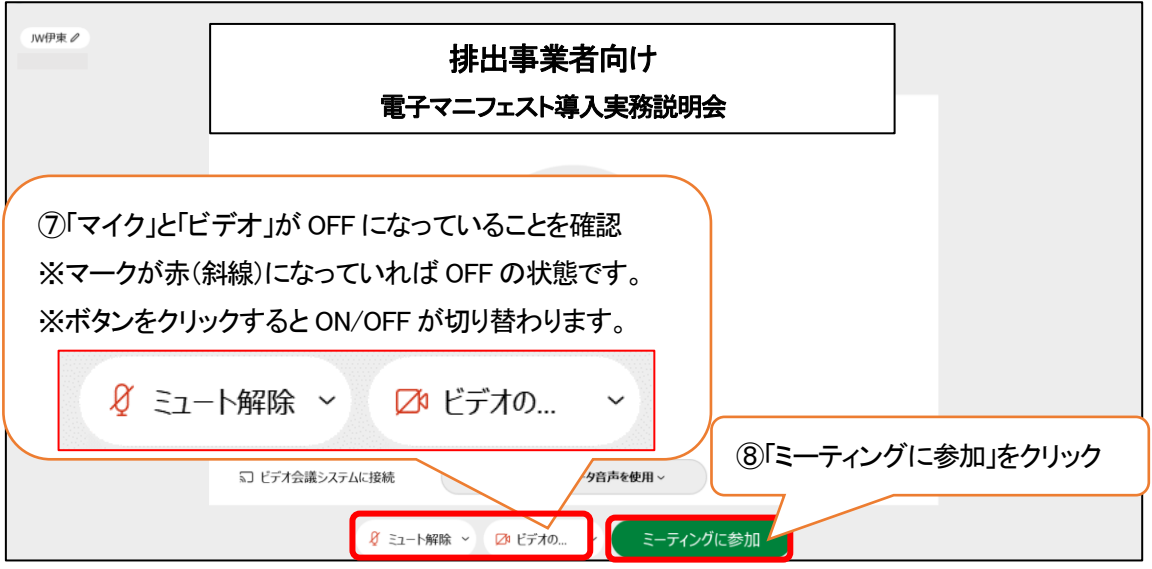

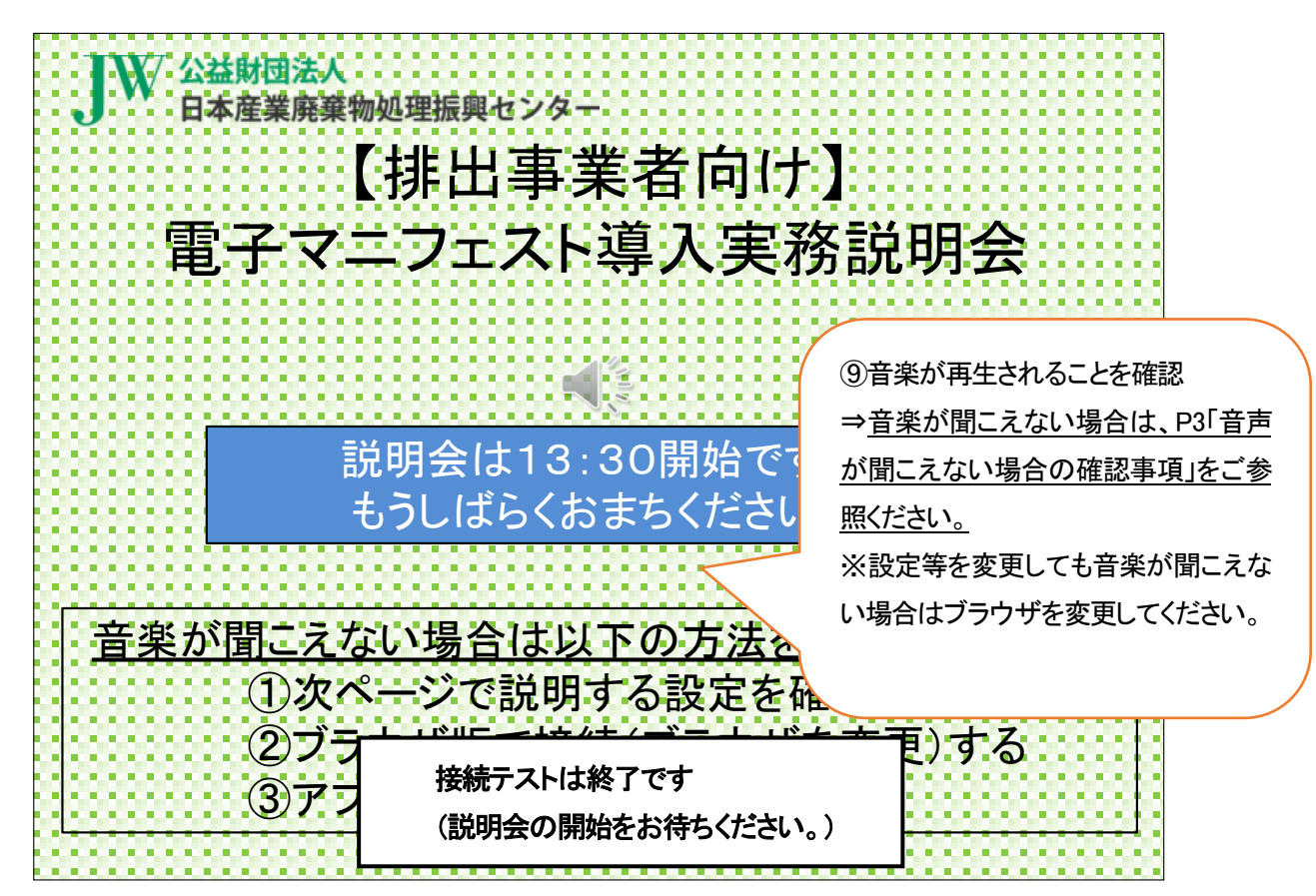

★マイク・カメラについて

説明会中は画面下のマイクとカメラは「OFF」にしてください。

・マイクを「ON」にすると、他の参加者にご自身の声が聞こえてしまいます。

・カメラを「ON」にすると、画面上にご自身の顔が表示されてしまいます。

※個々のパソコン・通信環境による不具合については当センターでは対応できないことをご了承ください。

※ブラウザは「Google Chrome」又は「Microsoft Edge」をご利用ください。

※詳しい利用方法等は「Webex Meetings の会議マニュアル」をご参照ください。

[https://www.cisco.com/c/m/ja\\_jp/solutions/webex/how-to-use.html](https://www.cisco.com/c/m/ja_jp/solutions/webex/how-to-use.html)

## 【音声が聞こえない場合の確認事項】

(1)スピーカーの音量が 0(ミュート)になっていないか ②出力するスピーカーが正しく選択されているか

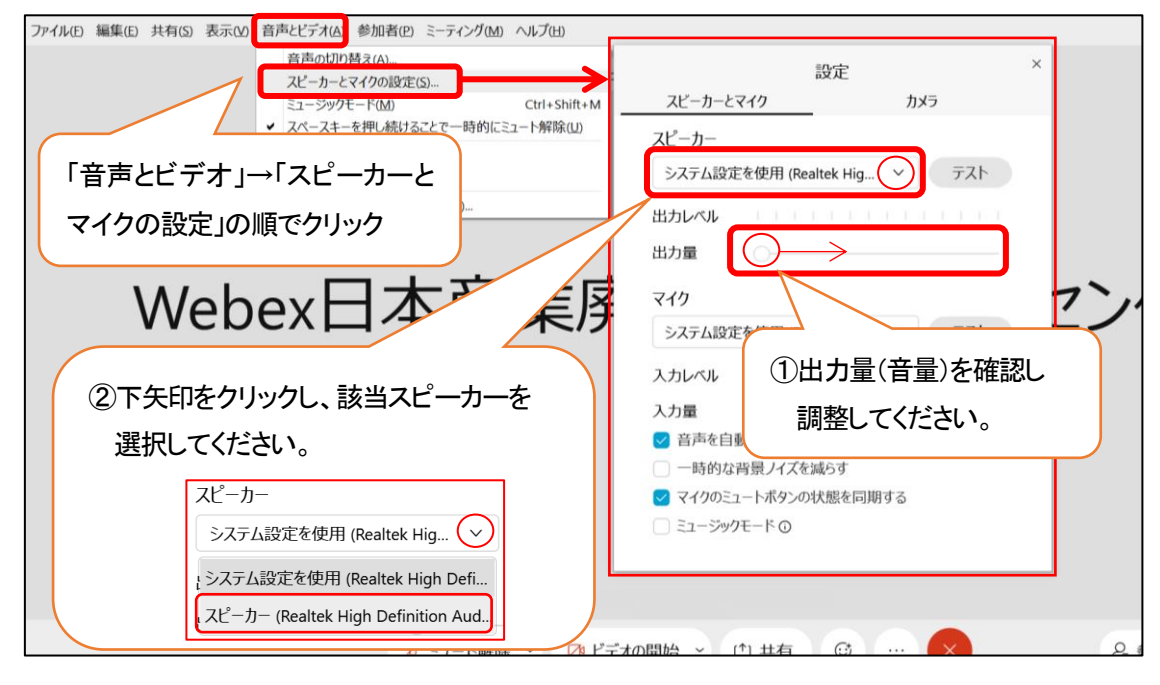